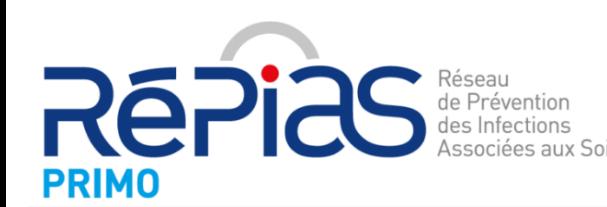

Surveillance et Prévention de la Résistance aux antibiotiques et des Infections associées aux soins en soins de ville et en secteur médico-social

Guide d'inscription et d'envoi des données

# **Mission nationale PRIMO**

La mission **PRIMO** permet de suivre la **résistance aux antibiotiques** en ville et en secteur médico-social. En 2020, cela concerne :

- **1311** Laboratoires de Biologie Médicale
- **13 régions** métropolitaines et la Martinique
- Plus **de 622.000 antibiogrammes** collectés

L'adhésion des LBM au programme PRIMO permet **d'avoir accès** à :

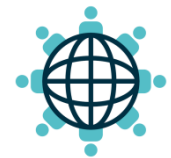

**Un espace sécurisé pour déposer les antibiogrammes à leur rythme**

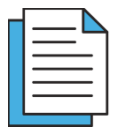

**Un rapport régional semestriel**

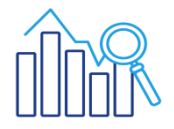

**Des données de résistance aux antibiotiques sur www.antibioresistance.fr**

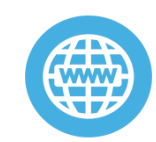

**Aux webinaires PRIMO, aux études du CNR de la résistance aux antibiotiques**

## Création d'un compte

**Pour vous inscrire au réseau de surveillance PRIMO vous devez créer un compte sur le site :**  https://antibioresistance.fr/

- **1.** Ouvrez la page d'accueil : https://antibioresistance.fr/
- **2.** Cliquez sur la rubrique **« Surveillance de la résistance aux antibiotiques**

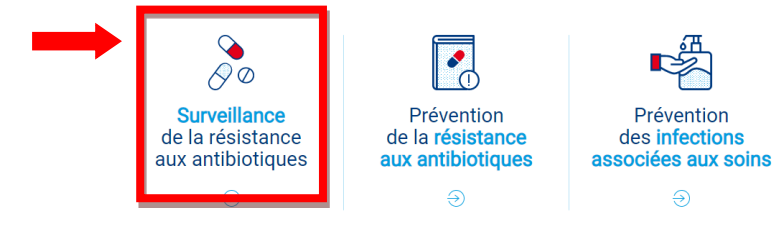

**3.** En haut de l'écran cliquez sur **« Accès laboratoire »**

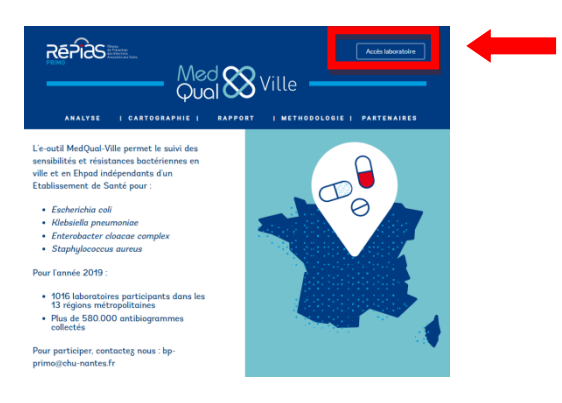

**4.** Cliquez sur **« Créer un compte pour votre laboratoire »** et inscrivez-vous

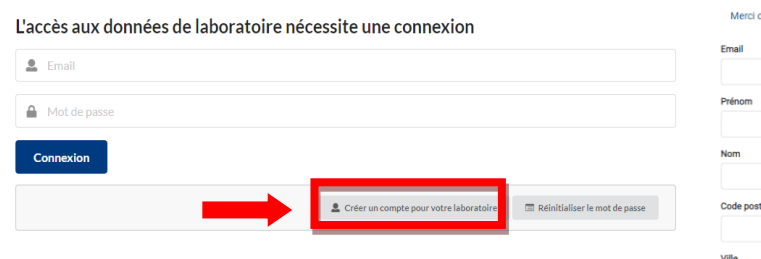

**5.** Suivre la procédure d'inscription proposée puis cliquez sur **« Inscription »**

#### Inscrivez-vous

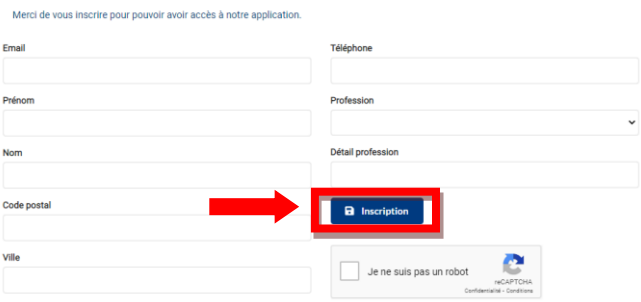

**6.** Inscription **Terminée**. Vous allez recevoir **un mail de confirmation** à l'adresse que vous venez d'indiquer.

**/!\** Cet e-mail peut être placé dans vos courriers indésirables, n'hésitez pas à vérifier.

 Ce mail vous fournit **l'identifiant et un mot de passe** pour vous permettre de vous connecter à votre compte. Si vous le souhaitez, vous pouvez par la suite modifier ce mot de passe en allant dans la rubrique **« Mon compte »**.

## Formulaire de validation

**Pour finaliser votre adhésion**, veuillez envoyer par mail à **sonia.thibaut@chu-nantes.fr,** le formulaire de validation :

- › Nom du regroupement ?
- › Votre technique d'antibiogramme :
- › Si vous possédez un logiciel d'analyse des données, merci de préciser lequel :
- › Si vos données concernent votre seul LBM ou si vous nous communiquez des données d'un ou plusieurs sites :
- › Nombre de LBM concernés :
- › Noms et adresse des LBM concernés :
- › A quel(s) programme(s) d'EEQ êtes-vous inscrits pour l'antibiogramme ?
- › Numéro de sécurité sociale de chaque LBM du regroupement :
- › Autorisation de présentation de votre groupement dans la page partenaire du site ?

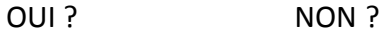

De façon mensuelle, les antibiogrammes des différentes bactéries des laboratoires adhérents sont recueillis pour permettre le suivi des résistances bactériennes en ville et en EHPAD.

Cela concerne : *Escherichia coli, Klebsiella spp., Enterobacter cloacae complex* **et** *Staphylococcus aureus.*

Chaque laboratoire fourni une extraction de son logiciel d'analyse **(sous format .txt, .csv, .xls ou .xlsx)** incluant les données suivantes des antibiogrammes anonymisés :

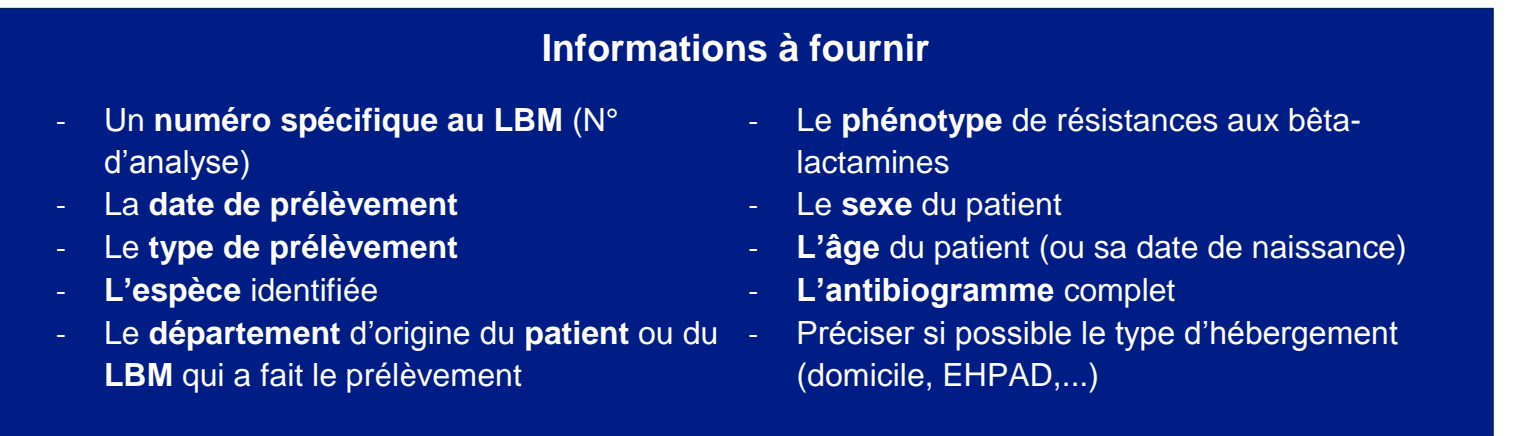

#### **Pour l'envoi de vos données brutes des antibiogrammes des différentes bactéries :**

#### **1 ère option**

Envoyez vos extractions **brutes** par mail à **sonia.thibaut@chu-nantes.fr**

#### **2 ème option**

Envoyez vos extractions **brutes** *via* votre compte sur **https://medqualville.antibioresistance.fr/**

### Envoi des données

**Pour cela :**

**1.** Connectez-vous grâce à vos identifiants sur la plateforme et cliquez sur **« Envoi de fichier »** en bas à droite de la page

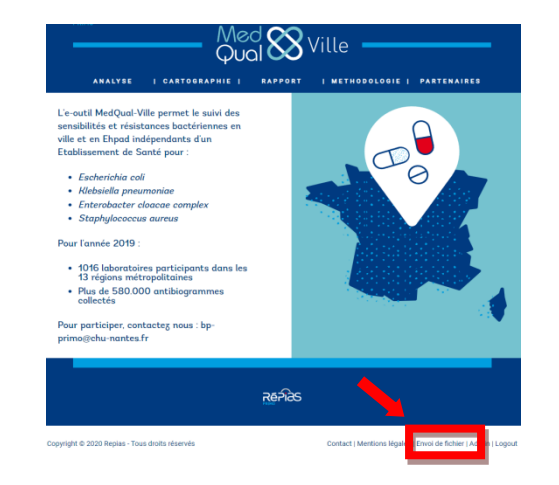

**2.** Puis cliquez sur **« Charger votre fichier »**

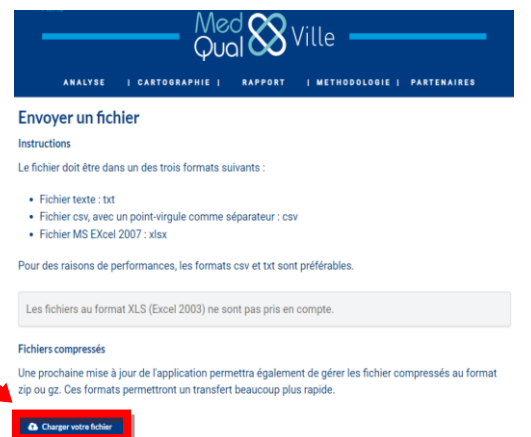

**3.** Sélectionnez votre laboratoire d'appartenance, puis cliquez sur **« Next »**

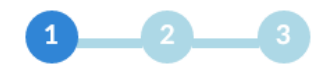

Laboratoire

Indiquez le laboratoire

Selectionnez un laboratoire

**4. Sélectionnez la bactérie étudiée** dans le fichier. Dans le cas où toutes les bactéries sont intégrées dans le même fichier, sélectionnez « Ecoli » par défaut. Puis cliquer sur **« Next »**

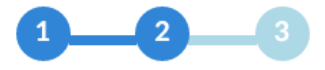

**Bactérie** Ouelle est la bactérie concernée ? Selectionnez une bactérie -

Cancel

 $Next \rightarrow$ 

**5.** Sélectionnez votre fichier en cliquant sur « Parcourir » puis cliquez sur **« Envoyer »**

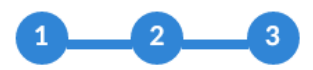

### Ficher des prélèvements

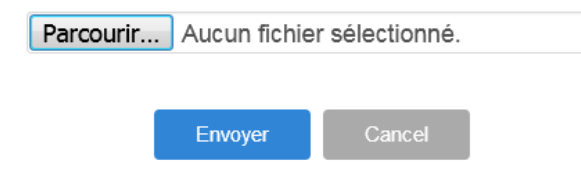

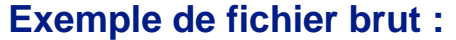

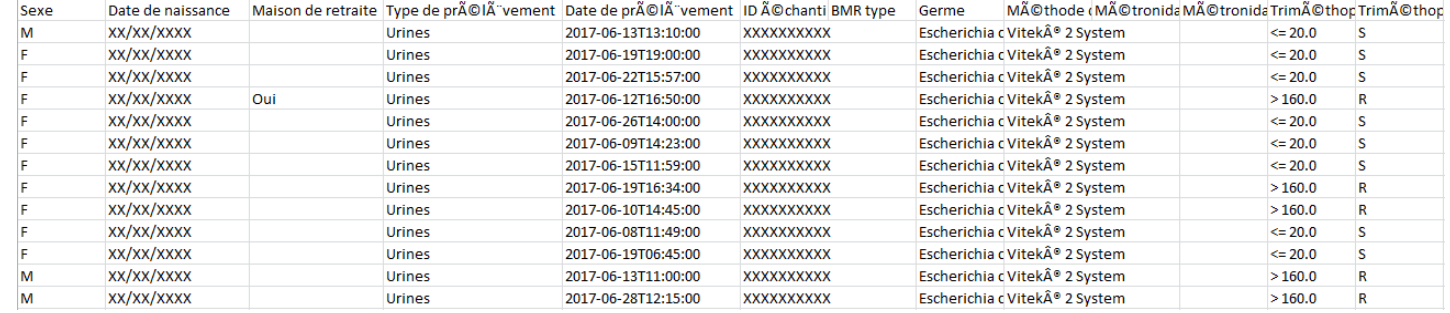

#### **Suite aux algorithmes de PRIMO, le fichier qui sera implémenté dans la base de données :**

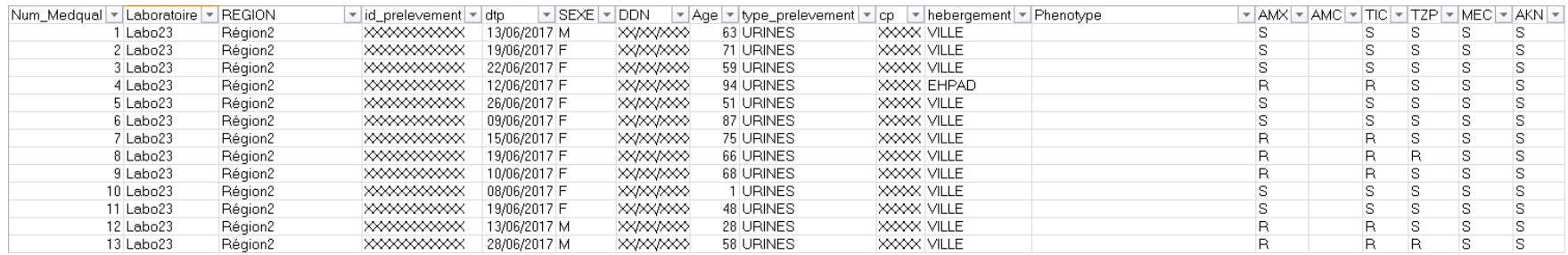

#### **Mise à disposition de vos données :**

- **1.** Par un **rapport régional semestriel** (tous les biologistes du réseau, possibilité de le faire suivre à vos confrères prescripteurs).
- **2.** Sur le **site internet** : vous avez accès aux données de votre regroupement, de vos départements, région et réseau complet.